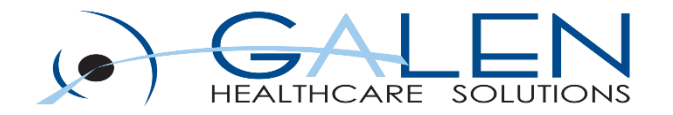

# Introduction to Reporting with Allscripts Professional EHR

Demographics, Provider, Encounter

December 2014

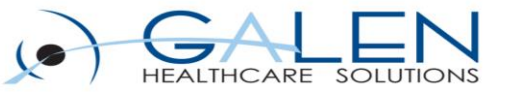

### **Today's presenter:**

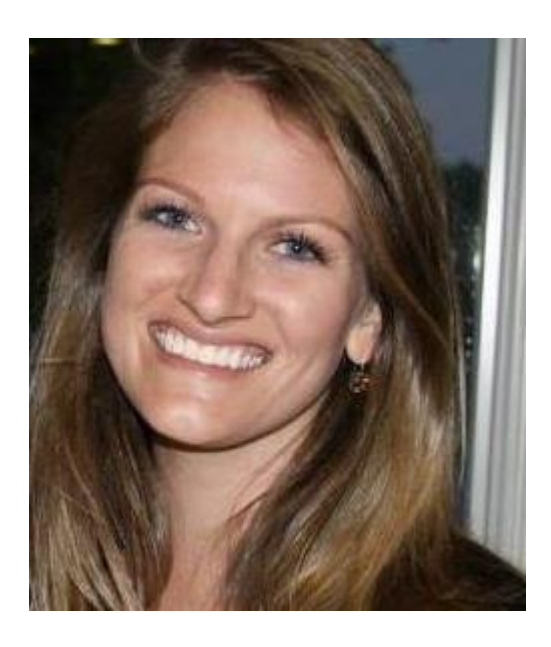

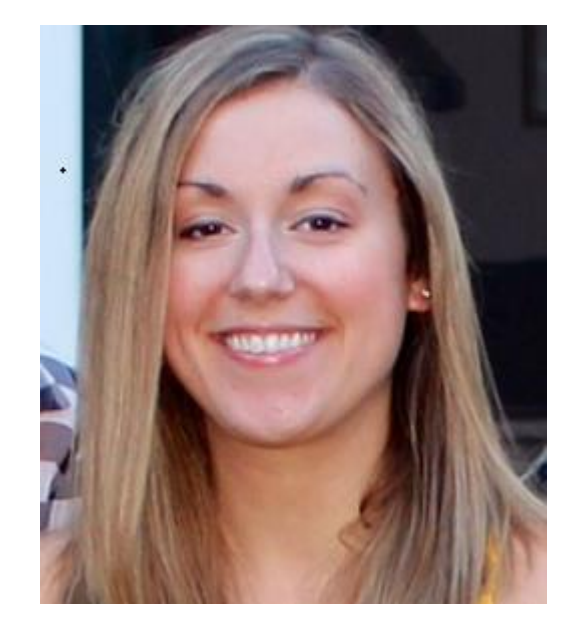

#### Dana McDonough Technical Consultant Galen Healthcare Solutions

Fallon Hartford Technical Consultant Galen Healthcare Solutions

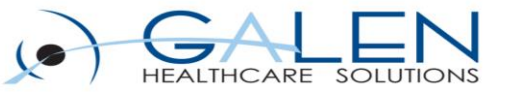

#### Your phone has been automatically muted. Please use the Q&A panel to ask questions during the presentation.

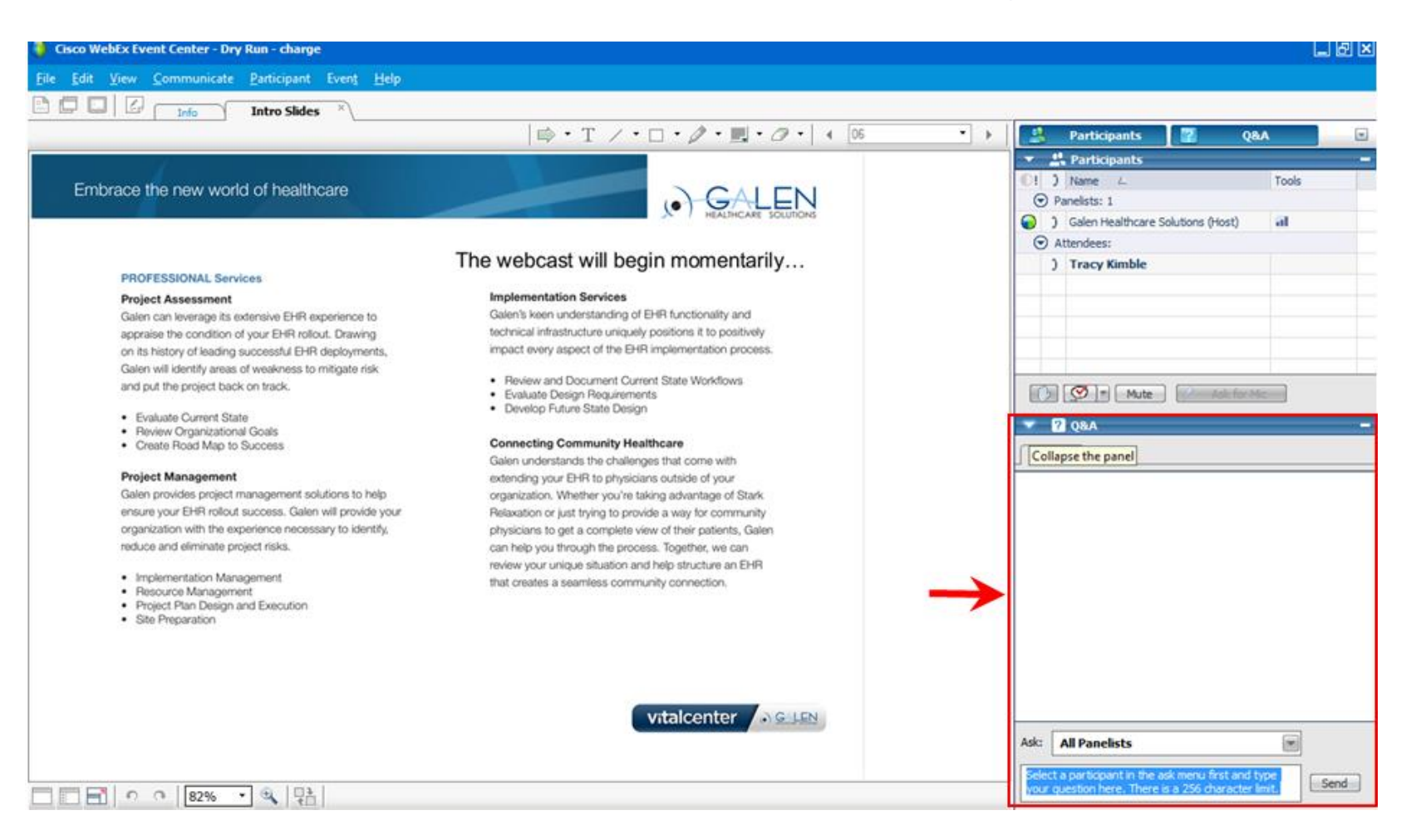

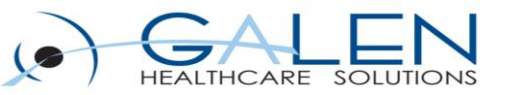

### What will we cover today?

- Reporting best practices
- PRO database schemas and syntax
- EMR architecture
	- Dictionary tables
	- Common patient tables
	- Provider tables
	- Encounter tables
- Sample queries
- Q&A Chat and Live

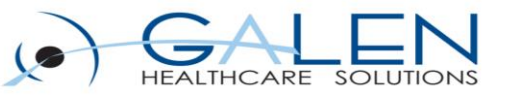

### Why query the database

- Clinical Informatics
	- improve outcomes, improve patient care, refine/streamline clinical processes
- Summarize data you see in the EHR
- Verify information in the EHR or interfaces
- Export information
	- e.g. Excel for Graphs and Pivot Tables
- Gathering data for reporting initiatives
	- Meaningful Use, PCMH, etc.

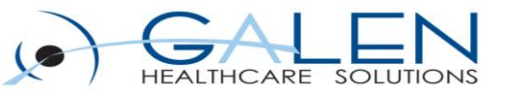

### Be Careful

- The Allscripts database is Complex
	- 630 tables
	- 3,500 stored procedures
	- 63 views, 94 triggers
- You can do harm, even by just running queries
- You may not have access your organization's policies

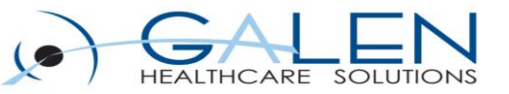

## What To Do

- Use TEST
	- Test environment, Data Warehouse, Analytics server
	- Query development and testing
- When using Production
	- Get permission from the IT/DBA group
	- Run queries off-hours
	- Ensure it takes a reasonable amount of time
		- Most queries should be less than a minute
- VALIDATE!
	- Always [Verify](http://blog.galenhealthcare.com/2009/01/29/verify/) your queries' data

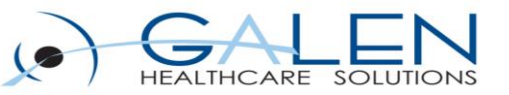

# What NOT To Do

- Never...
	- Access the database without proper approval
	- Delete data. Ever.
	- Run *anything* in production during the day
	- Share passwords, even "default" passwords
	- Save patient data on your PC or in email
		- HIPAA concerns
		- Your company's policies

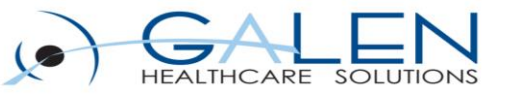

### SQL Best Practices

- Start with simple queries and expand
	- Use  $COUNT(*)$  to confirm new table joins are correct
	- Use TOP function
- Use (NOLOCK) table hint
- Use BEGIN/COMMIT/ROLLBACK commands
	- Especially for UPDATE

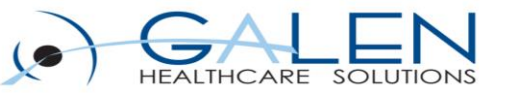

### Lookup Tables and Normalization

- Required for the application to run effectively
- Dividing large tables into smaller, more manageable tables and defining a relationship between each
- Yes, it makes reporting more difficult
- [http://en.wikipedia.org/wiki/Database\\_normalization](http://en.wikipedia.org/wiki/Database_normalization)

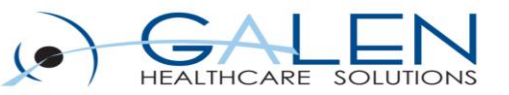

### EMR Database Schemas

- Database Schemas
	- a way to logically group objects such as tables, views, stored procedures etc.
		- think of a schema as a container of objects
	- can be created and altered in a database
	- can be owned by any user, and schema ownership is transferable
- Schemas Sort objects into categories
	- DBO: related to Interface
	- HPSITE: Patient related schema
		- includes dynamic data (data that is constantly being updated)
	- HPSYSTEM : No patient data
		- includes static data (data that does not often change)
		- Includes reference data that cannot be altered by the client, i.e. dictionary tables
- Database.Schema.Table.Column
	- i.e. EMR.HPSITE.DEMOGRAPHICS.DEM\_LASTNAME

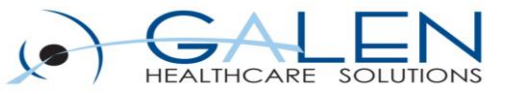

### Clinical Tables: EMR.HPSITE

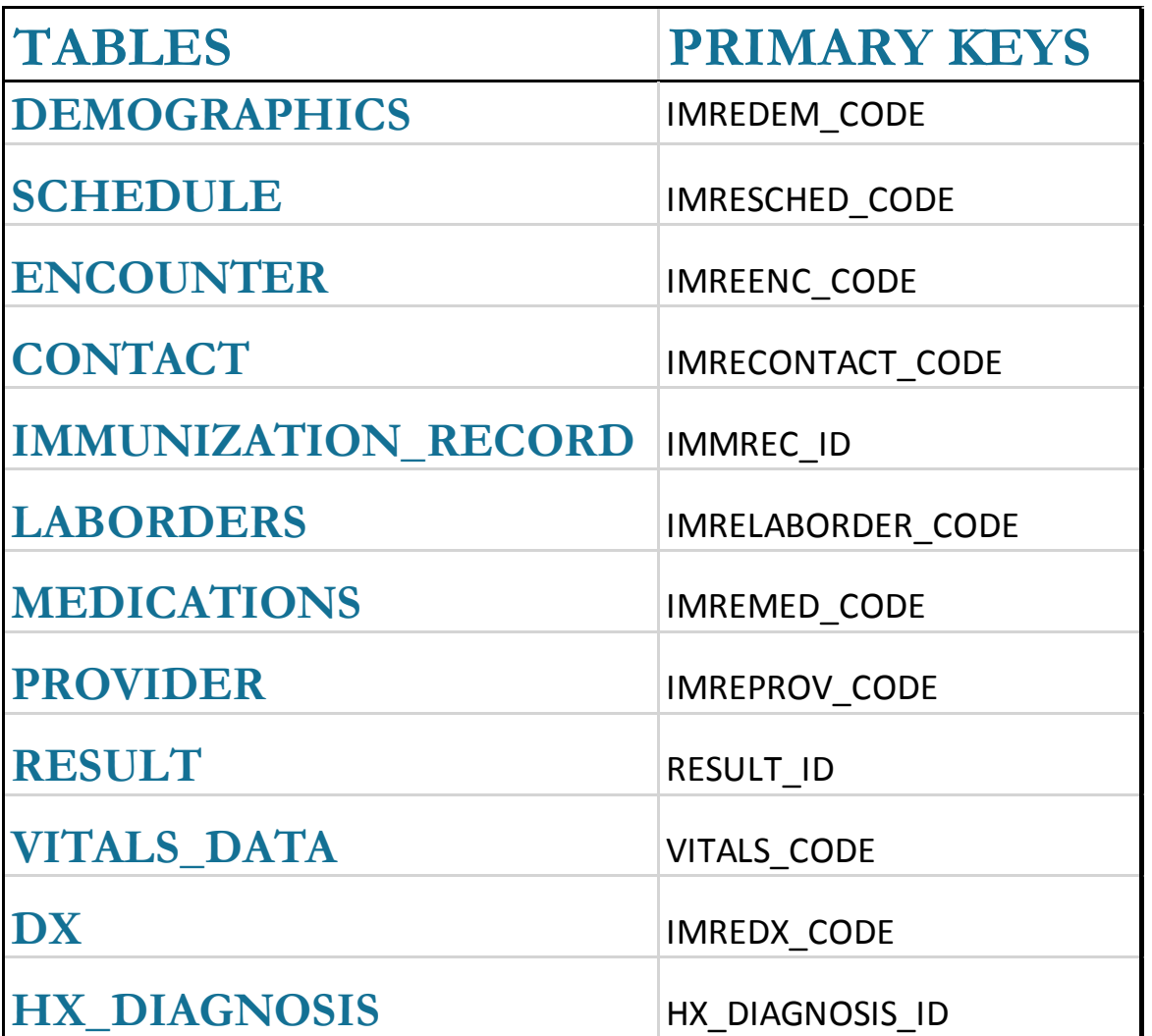

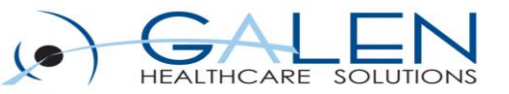

### **Dictionaries**

- **HPSYSTEM**.DICTIONARIES\_MASTER
	- Lookup table for master list of codes
	- Dict\_Type
		- Race, Sex, Status, Unit, Priority, Lang, Lab\_type, Ethnicity, etc.
	- Dict\_Code
		- Unique code for a value in a dict\_type
- HPSITE.DICTIONARIES\_SITE
	- Dictionary entries that are specific to the site
- HPSITE.DICTIONARIES\_VIEW
	- View that combines the two dictionaries above

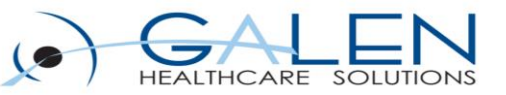

### Common Patient Tables

- HPSITE.DEMOGRAPHICS
	- Name, DOB, SSN, Bloodtype, Language, Marital Status
- HPSITE.ADDRESSES
	- holds addresses for 5 types of entities
		- Patient, Provider, Site, Insurance Carriers, Institutions
- HPSITE.INSURANCES
	- contains insurance information for the patient
- HPSITE.DEMOGRAPHICPICTURE
	- ― link to picture in the EHR that is associated with the patient
- HPSITE.PHARMACYFAVORITE
	- ― Contains primary pharmacy information
- HPSITE.DEMGUARANTOR
	- ― contains patient guarantor information

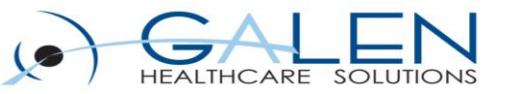

### Patient Matching Parameters

- These parameters ensure that a particular clinical item is linked to the correct patient
- All values come from HPSITE.DEMOGRAPHICS
	- MRN
		- Dem\_ExternalID
	- Last Name
		- Dem\_LastName
	- First Name
		- Dem\_FirstName
	- Date of Birth
		- Dem Dateofbirth
	- SSN
		- Dem ssnum

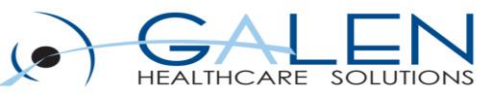

### Provider

#### • HPSITE.PROVIDERS

- primary record for providers
- information including provider code and specialties is found here

#### • HPSITE.ADDRESSES

- holds addresses for 5 types of entities
	- Patient, Provider, Site, Insurance Carriers, Institutions
- HPSITE.PROVIDERLICENSES
	- stores info regarding medical licenses
	- can store multiple licenses per provider
- HPSITE.PROVIDER\_LOCATION
	- cross-reference of caregivers and locations
	- also defines default location
- HPSITE.PATIENT\_PHYSICIANS
	- contains provider information
		- both PCP and referring provider information
- HPSITE.PROVIDER\_IDENTIFIER
	- stores all provider ID information
		- i.e., NPI, UPIN, DEA

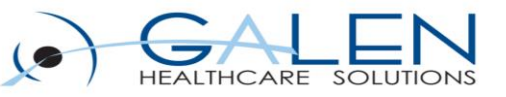

### **Encounter**

#### • HPSITE.ENCOUNTER

- every update to a patient chart must be tied to an encounter
- this table holds information about the encounter and the recorded dates
- HPSITE.CONTACT
	- holds one record for each encounter-providerevent
		- an encounter-provider event is everything that happens between the time a provider starts a contact until she/he saves the contact in the application

• HPSITE.SCHEDULE

- a list of all patient and business related events scheduled for each provider on any given day
	- i.e. appointments made in EHR
- HPSITE.PMS\_APPOINTMENTS
	- contains scheduled appointments from the practice management system
- HPSITE.ENCOUNTER\_TAKEN
	- a record is inserted into this table when a provider accepts a patient encounter from another provider
	- this ensures that the original provider still has the record of their encounters

#### Embrace the new world of healthcare

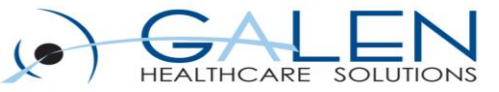

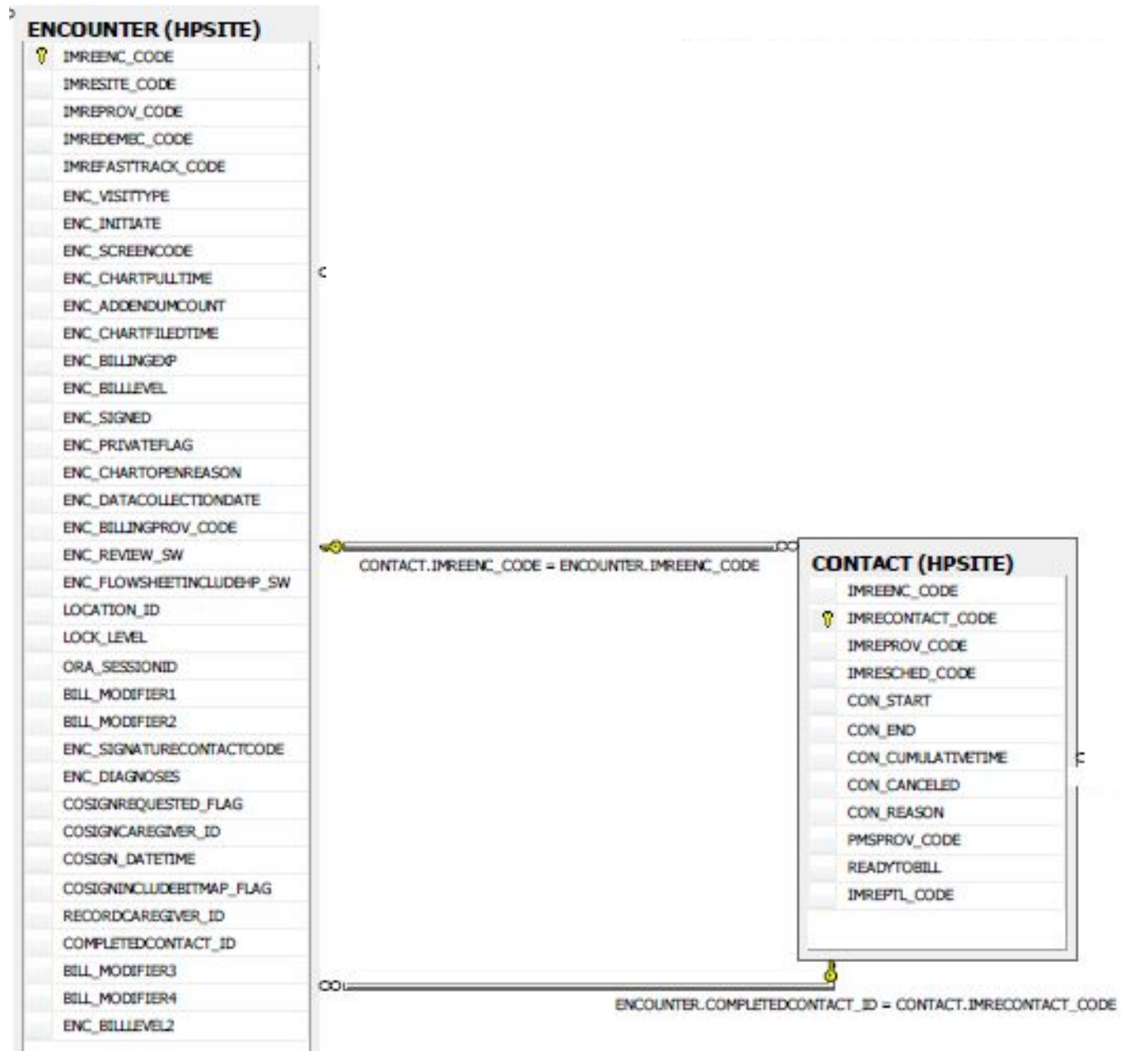

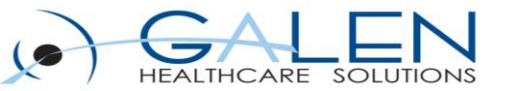

### Query to Find Tables associated with Clinical Table Key

SELECT t.name AS table name, SCHEMA NAME(schema id) AS schema name, c.name AS column\_name FROM sys.tables AS t INNER JOIN sys.columns c ON t.OBJECT\_ID = c.OBJECT\_ID WHERE c.name LIKE '%imredem code%' ORDER BY schema name, table name;

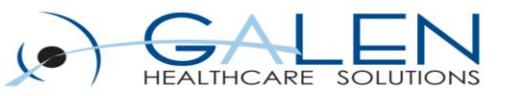

## Demographics Search

• Write a query that displays demographic information about a patient

–Name

- –DOB
- –Address

– Status

– Gender

– Marital Status

– Race

– Language

– PCP

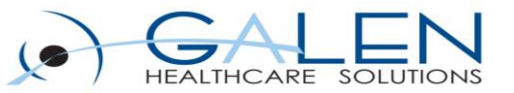

### Patient Encounters

• Find a count of how many patients have had an finalized encounter documented in their chart since 1/1/2010

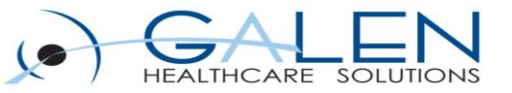

### Canceled Appointments

- Patient MRN
- Name
- Date of Birth
- Schedule Date
- Status

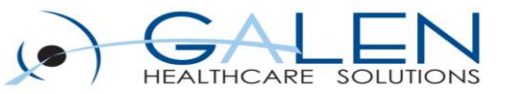

# Galen Training Offerings

- Database Trainings
	- Allscripts Professional
	- Allscripts TouchWorks
	- Allscripts Analytics
- ConnectR or Common Interface Engine (CIE) Training
- Allscripts Analytics End-User Training
- Sysadmin Training

### **galenhealthcare.com or sales.galenhealthcare.com**

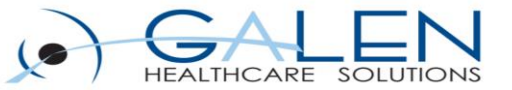

### Questions?

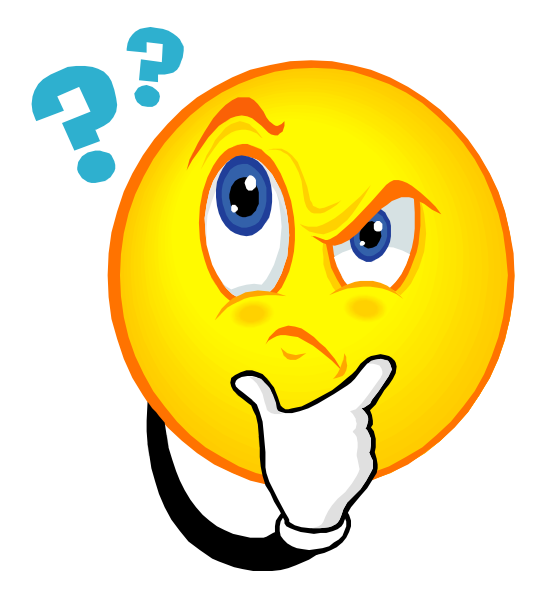

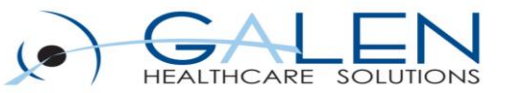

### Thank you for joining us today, for additional assistance….

### You can contact us through our website at www.galenhealthcare.com

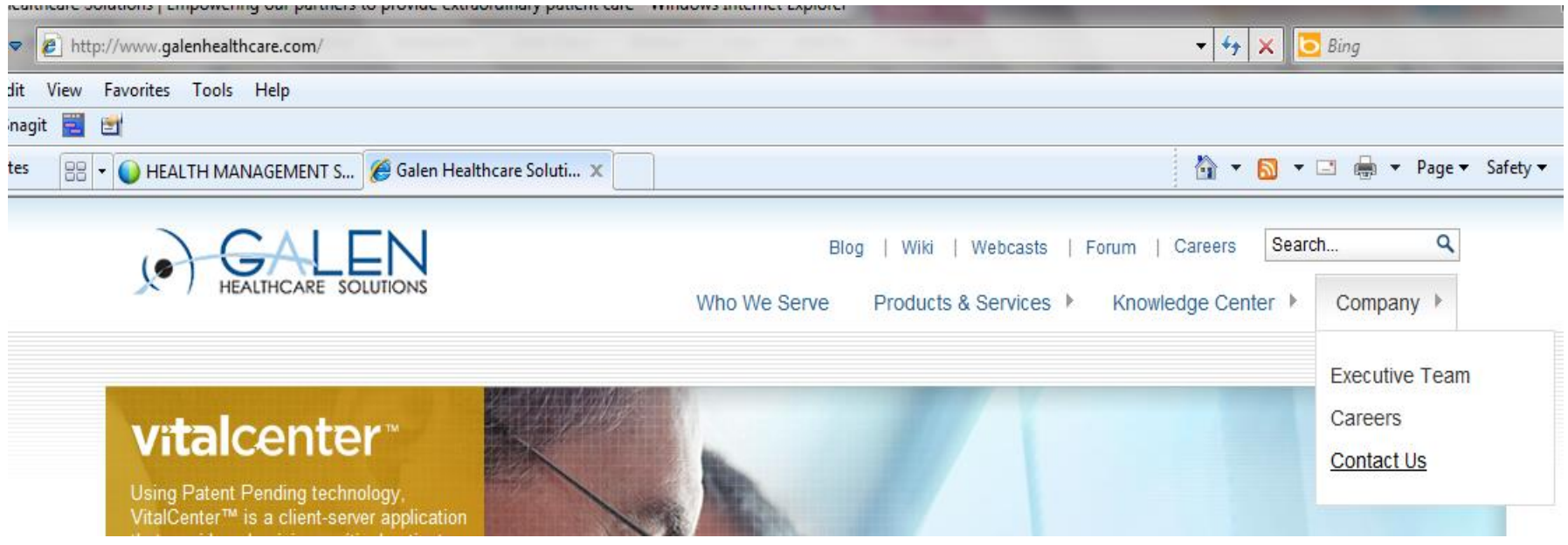